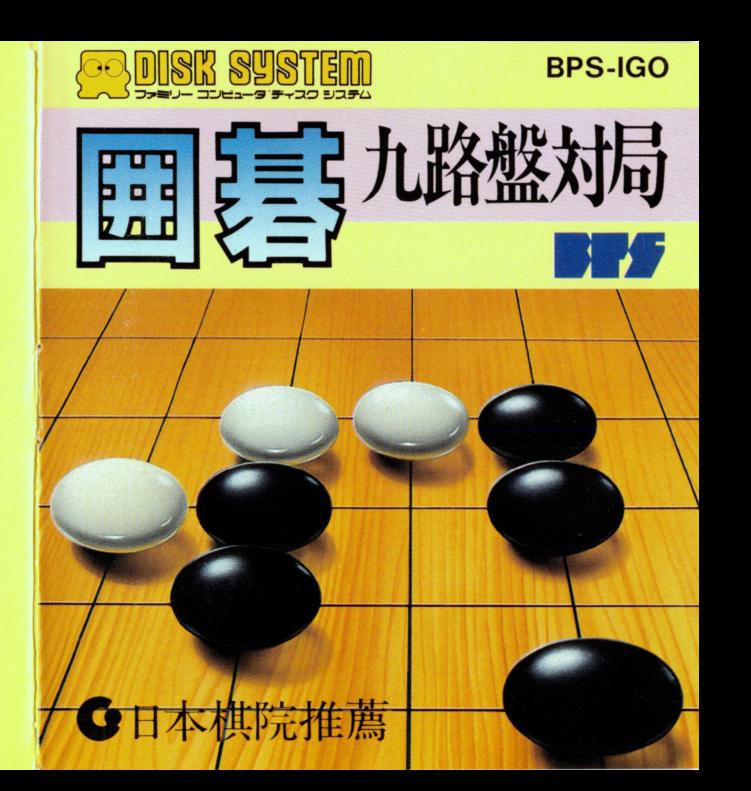

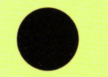

このたびはファミリーコンピュータ用ディスクカー ド「囲碁」をお買い上げいただきまして、誠にあり がとうございます。

囲碁の対局をお楽しみいただく前に、この説明書を ご一読ください。囲碁対局がよりいっそう楽しめる ばかりでなく、ディスクシステムやディスクカード を不慮の事故から守ることができます。 なお、このマニュアルは大切に保管してください。

### 次 目

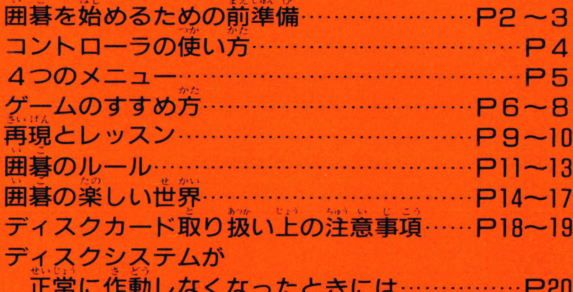

九路盤対局

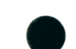

**COMPUTER ART BY** 

**EXECUTIVE PRODUCER** 

**IGO ALGORITHM BY** 

PROGRAMMED BY

MUSIC COMPOSED BY **MANIJAL RV COVER DESIGN BY TESUIL BY** PRODUCT PLANNING

**QUALITY ASSURANNCE** 

ALLAN A C SCARFF ALLAN A C SCAREE **BOB RUTHERFORD KAZUYA TAKAHASHI** YUH NAKASHIMA HANS JANSSEN HENK B ROGERS KIYOSHI IHIMA **MASAYOSHI YOSHIDA** SHINICHI NANTO HIROSHI SUZUKI **YUTAKA KUBOTA & PARADIGM** MASAYOSHI YOSHIDA **TOSHIO KASAL HENK B ROGERS** TOSHITIGU KAWAHARA ALLAN A.C.SCARFF **EDWARD SP ROGERS JOE B LANGDON** TOMOVUKI TANI HARUNOBU KATO **YASHAKI NAGOSHI** SHUNICHI NANTO

HENK B ROGERS

1987年3月27日初版 ©1987 BPS, EDGE COMPUTERS LTD.

発行 侑ビー・ピー・エス 〒222 神奈川県横浜市港北区篠原東 3-1-9 TEL. 045 (421) 7421 (ft)

ファミリーコンピュータ·ファミコン は任天堂の商標です。

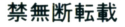

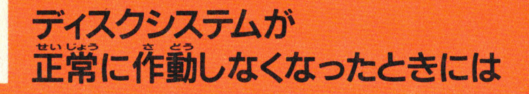

ディスクシステムが定常に作動しないときは、歯箇に エラーメッセージが表示されます 参考にして原因を調べてください

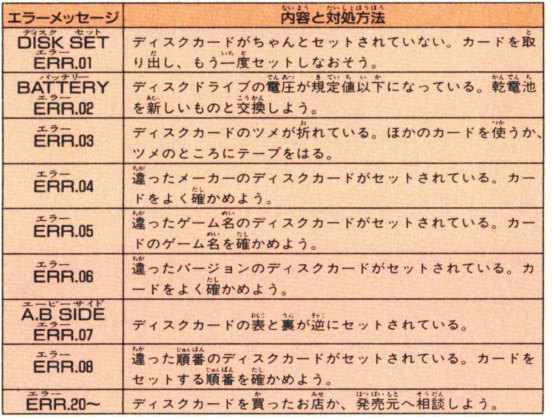

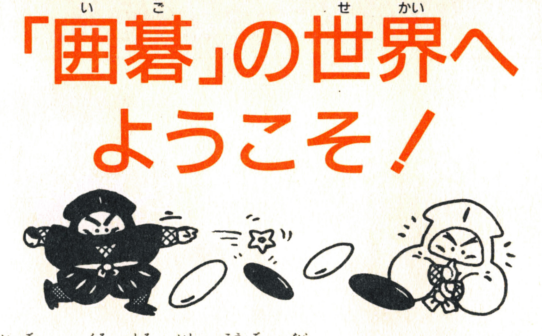

囲碁は、 黒と白の石を交互に並べていくシンプルなケ ームです。しかし、とても奥が深く、あきることがな いので、苦くから多くの人々に親しまれてきました。<br>・治生は、 炭米でも崩暮の蘇为に取りつかれる人が少た 数米でも囲碁の魅力に取りつかれる人が少な くなく、このゲームのプログラムを組んだのもイギリ スのアラン・スカーフ氏です。ほんとうの囲碁は19× 19の盤面を使いますが、このゲームでは9×9の小さ な盤を使用しています。やや狭い感じですが、入門者 にはかえってわかりやすいでしょう。

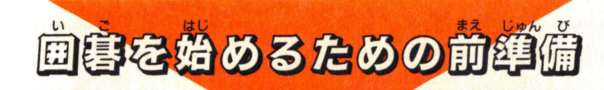

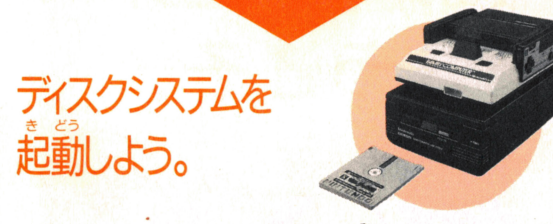

ファミリーコンピュータ本体とRAMアダプタ、ディ スクドライブを<sup>従</sup>しく接続し、<sup>状体</sup>のスイッチをON にします。タイトル画面が出てきたら、ディスクカー ドのSIDE Aを上にしてセット。画面が出ないとき A  $\frac{1}{2}$ 

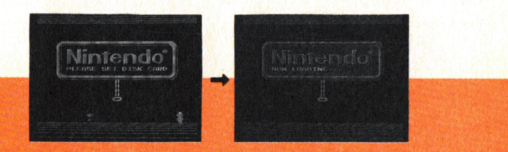

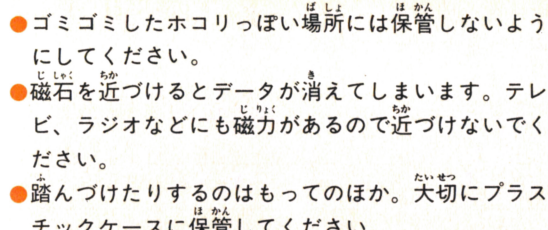

## あか てん とうち  $\mathbf{r}$

チックケースに保管してください

※ディスクドライブの赤ランプがついていると き、EJECTポタンや本体のRESETポタン、 電源スイッチには絶対に手を触れないでくだ さい。

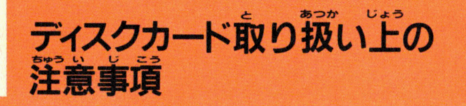

## たいせつ ディスクカードは大切に取り扱ってください。

●ディスクカードの蒸から見える茶色の磁気フイルム **部分には、経対に指などで直接触れないでください。** またこの部分を汚したり傷つけたりしないように気 をつけて扱ってください。

●ディスクカードは湿気、暑さに蒻いので、嵐蓪しの 真い蒜しい場所に保管してください。

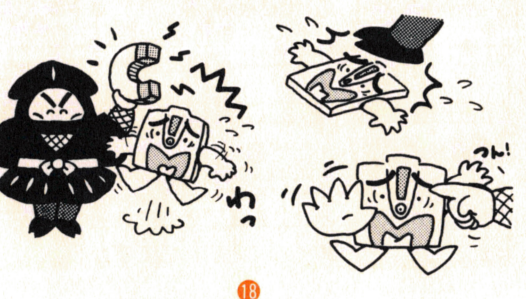

ローディング ナウ **NOW LOADING ...** という文字が出たあと しばらく待つと、左の 画面が出てきます。 **B SIDE** A. **ERR. 07」 と出たとき** は、ディスクカードの 、<br>裏表をよく確認し、SIDE Aを上にしてセットしてく ださい。

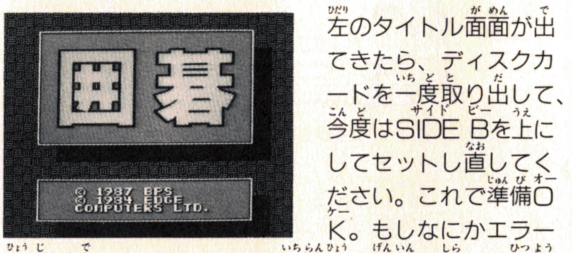

装示が出たら、20ページの一覧表で原因を調べて必要 な処置をしてください。

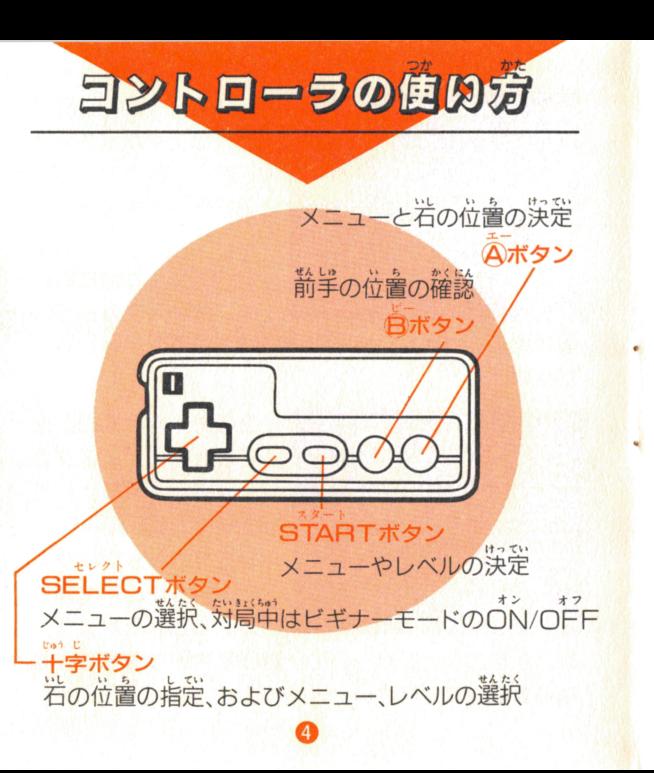

## つないでも、つないでも…

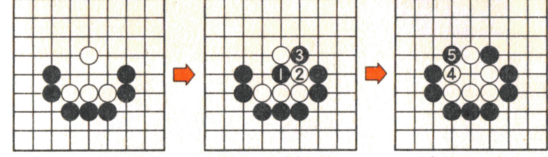

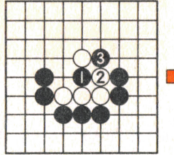

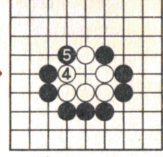

タイトル画箇にデモとして登場している肴名な「ツル の巣ごもり」もそうですが、 敵の岩を二段、 兰段がま えでアタリにしていくのがこの形です。

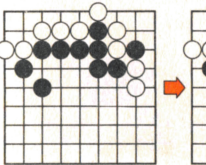

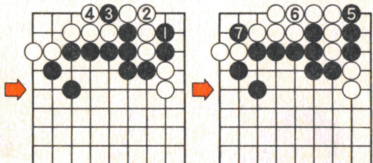

図の ずう @がポイ ト。ただ@と打つのでは⑥につがれて さ\$ いし かんニう しまうので、先に捨て石を敢行します。これならいく らつないでも、まとめて取ることができるわけです。 実戦でも、こううまくいくといいのですが…。

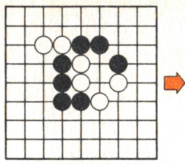

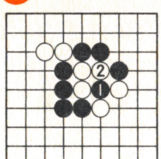

取らせて取る/

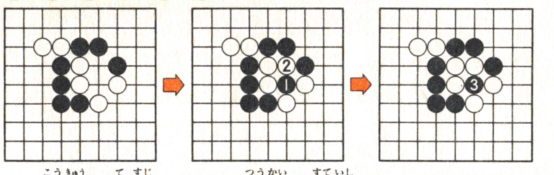

輸相

やや高級な手筋ですが、 流快な捨石 がよ、ので。 **.**<br>.<br>. 作戦です。上の図のような形で●2  $\overline{\phantom{a}}$ とわざと石を取らせ、3とまるごと 取り返すのです。右の●のように、 ただアタリにするのでは、2とつな がれ、それまでです。

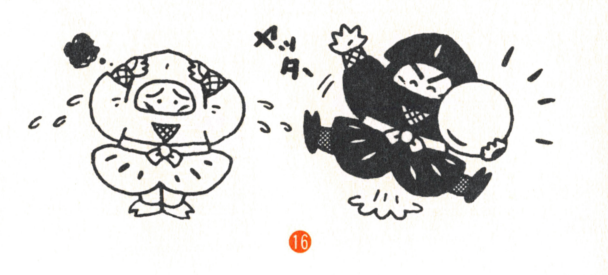

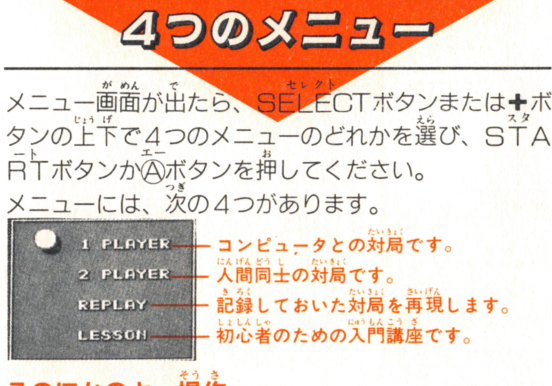

8ボタンとSELECTボタンを同時に押す  $\overline{O}$ FFされます<sub>。</sub> 対局中にSELECTボタンを押す 藝力圏と石の生き死にが表示されま す。また、地合も自動的に計算されます。 ★記録 対局中またはデモ画面中に同ポタンとSTART ボタンを同時に押すと、対局が記録されます。

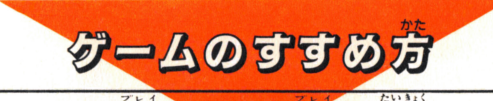

ん プレイ ポン プレイ えら メニュー画面で 1 PLAY または 2PLAY を選んで ŞÎAATボタンがのボタンを押し、 ※の手順で対局を 進めてください。

# 1. ますレベルを選んで

対局に入る前にレベルを決めま す。 <del>+</del>ボタンの左右で画面上部<br>の忍者を動かすと、置き石の数 の忍者を動かすと、 が変わります。左端がしベル 1 5子 (最初から黒石を5つ 置く)のハンディをもらいます 右端のレベル14だと相手に9子 のハンディを与えます。STAR 丁ボタンを押せばゲーム開始。 プレイヤ-1から見たハンディ の内容は着の表のとおりです。

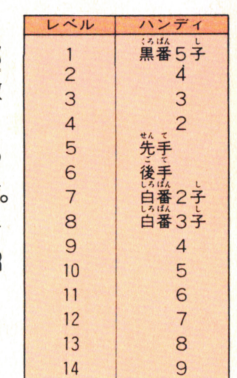

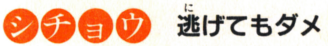

「シチョウ知らずに碁を打つな」という格言がありま すが、アタリをかけられた石が逃げだしても、結局取 られてしまうのがこの形です。

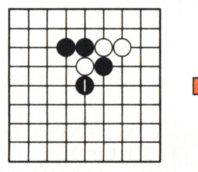

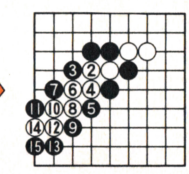

"10 に だ と"たす こんな場合は け船(シチョウアタリ)を打っておくのがいい手です。 れも逃げ出したりせず、遠くに助 令て シチョウアタリは、シチョウの4列とその1列外側ま <sub>ング コンパンプログ コンツィッピ この コット<br>でが有効範囲です。結果は…下の図のとおりです。</sub>

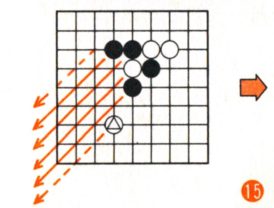

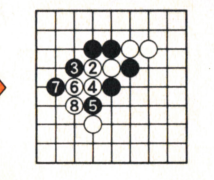

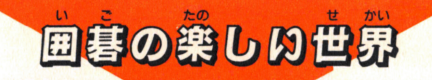

曲暮で使用される道具は、 縦横19本の線の引かれた墓 それに白と黒の碁石だけです。しかし、そこには 人をとりこにしてしまう魅力がいっぱい。やられたほ うは「アツ」と息をのみ、ゃったほうは「これだから 囲碁はやめられない」という楽しい技をいくつか紹介 しましょう。

「目」がなくても生きている jレールの請でもちょっと盛れました 自のないセキ が、石は「自」が2つないと生きら れません。でも、例外があります。 セキという形です。右のような形の 場合、互いに目がないのですが、相 手を取ろうとダメをつめると、逆に 一つ目のセキ 取られてしまいます。どちらからも 手出しできないので、このまま終局 します。

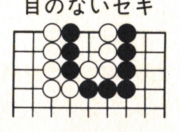

# 2.対局スタート

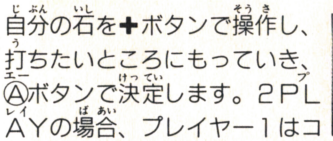

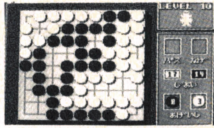

ントローラ I で、プレイヤー 2 はコントロ 作します。時間制限はありませんので、じっくり警え て打ってください。

ー・ しゅ.んし ばしょ つうL"d IH.-t< t 着手禁止の場所に打つと、通常のルールでは反則負け になりますが、このゲームでは「そこは打つことがで きない場所です」「正しい位置ではありません」とい ったメッセージが出て、打つことができません。この ときは、もう一度打ち置してください。

巳 - ... い し 電~ c . い 門 <sup>d</sup> ⑤代タンを平すと、石が前手の位置に移動しますg 手がどごに打ったかわからなくなったときなどに確認 することができます。

あげ石は、忍者の手裏剣で自動的に取り除かれ、画面 若下の「あげいし」の数が加算されます。

# 3.パ<sup>ス</sup><sup>で</sup><sup>終</sup><sup>局</sup>

にっぽん じんしょうしゃ こうい しゅうきょく - 日本の地下では、両者の合意では、これは、同者の合意であります。 こうしょう アイティー・ディー・ディー・エヌ のゲームではパスすることで終局の意思をコン つた いいじょう うちのう ばしょ タに伝えます。打ちたい場所がなくなったら「パス」 に石を合わせ、 ④ボタンを押してください。パスが 3回 lこ石を合わせ、(A)ホタンを押してくたさい。 ハスか 3回 続くと (2PLAYでは2回) 終局となります。終局 後は、黒と臼の忍者が交替で死んでいる石を盤上から しかいことは、ここは、ここことはいいです。 ……。<br>対局の途中で投了したい場合は「なげ」に石を合わせ、 @ボタンを角してください。

### 4.記録はB+START 記<sup>録</sup><sup>は</sup>

たいきょく きろく  $\frac{1}{2}$  t(  $\frac{1}{2}$  iii)  $\frac{1}{2}$  iii  $\frac{1}{2}$   $\frac{1}{2}$  iii  $\frac{1}{2}$  iii  $\frac{1}{2}$  iii  $\frac{1}{2}$  iii  $\frac{1}{2}$  iii  $\frac{1}{2}$  iii  $\frac{1}{2}$  iii  $\frac{1}{2}$  iii  $\frac{1}{2}$  iii  $\frac{1}{2}$  iii  $\frac{1}{2}$  iii  $\frac{1}{2}$  iii 終局後に、Bボタンと START ボタンを同時に押して ください。画面上部に1から5の番号が現れます。 の数字は黒く塗りつぶされていますが、+ボタンを動 1かすと左右に移動します。 STARTボタンを押せば、 たいきょく くろ ばんごう きろく しんしん がめん きろく  $\sim$  4.0  $\pm$  7.0  $\pm$  7.0  $\pm$  7.0  $\pm$  7.0  $\pm$  7.0  $\pm$  7.0  $\pm$  7.0  $\pm$  7.0  $\pm$  7.0  $\pm$  7.0  $\pm$  7.0  $\pm$ ことも可能です。

# 旨形反復はダメ

<sup>~</sup>

ためといないはコンこまはれ、そこで、取られたほうは、コミュニコといわることがらも白からも石を取ることができます。しかし、いつまでも取りというのは、ここにはこれには、これはできません。<br>インタンタルはデ こうものではないと取り すことはできません。 へげらか かかで、っき きっんどす

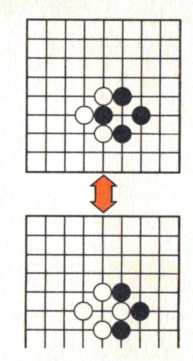

### りょうしゃ れんぞく しゅうきょく  $-$

日本では、対局者がお互いに「もう、これで打つとこ ろがありませんね」とき量して挺語にしています。し かし、このゲームでは、パスという方法でこれを確認 しています。打つ必要がないと思ったらパスをしてく ださい。相手に打ちたいところがあれば対局は続きま すが、相手もパスすれば、そこでゲ ムは終了です。

## 3空点のないところには打てない

打ったあとにその石にダメがない場 合は、前項のルールに照らして禁じ 手とされ、打つことはできません(右 △の点)。ただし、打った瞬間に 相手の石を取ることができる場合は 例外です。たとえば、下の図の△の点は通常は打 とができませんが、まわりをすべてドーナツ形に囲え ば取ることができます。益に言えば、岩には禁じ主と なるような「目」がEつあれば取られることはありま せん。一度に両方打つことはできませんからね

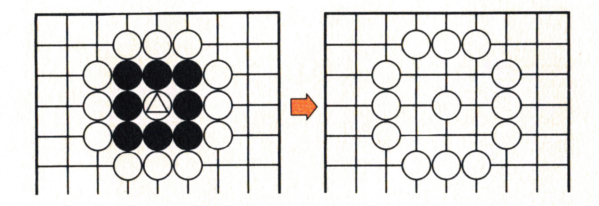

@

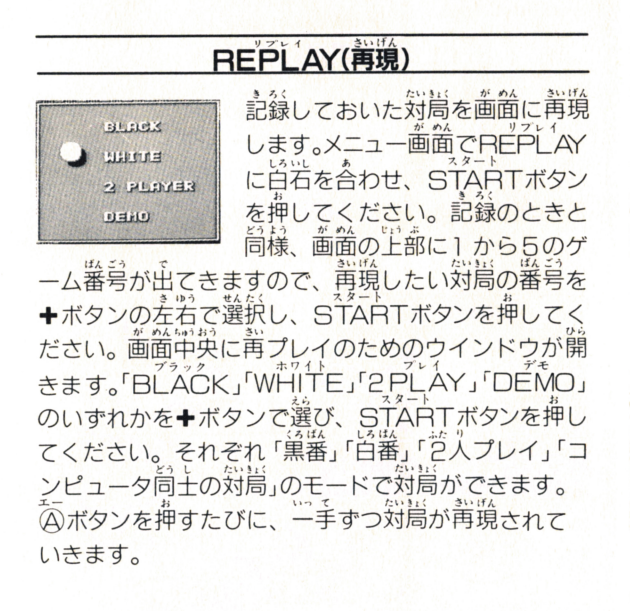

## LESSON(レッスン)

メニュー画面でLESSONに白石を合わせてSTART ボタンを押すと、レッスンが始まります。ゲームの自 てき たいきょく かた かんたん しょうかい いじょう いっさい スーク・アーケーション サーマー サーバー・サーバー サーマー \* キャンプ いごせ いっさん いっさん いっさん けいしょう けいしょう ますので、初めて囲碁に接する方には、役に立つこと がたくさんあるでしょう。 . . . . . . . . . . . .

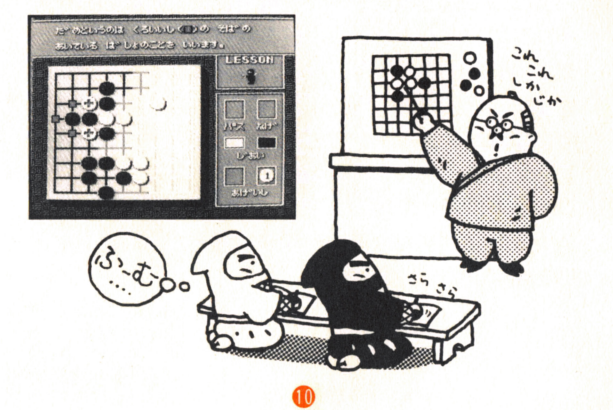

# 囲碁のルール 囲碁のルールには、日本ルール以外に中国ルール、 灣ルールなどがあり、紬かな点で違いがあります。し 湾ルールなどがあり、細かな点で違いがあります。し かし、基本的なルールは共通です。 ①領土の広いほうが勝ち 囲碁は陣地を奪い合うゲームです。受互に石を置いて いい。<br>終局の時点で敵よりも多くの地(縦線と横線の を囲ったほうが勝ちです。 囲を囲まれた石は取られる 囲基はただ地を囲い合うだけではありません。取るか 取られるか、戦いも起こります。石に隣り合った縦横 の空点(ダメといいます)をすべて囲えば、その石を 取ることができ ます。

⑪

ev